# Pendampingan Pembuatan Media Pembelajaran menggunakan Aplikasi Canva Guru Sekolah Dasar di Makarti Jaya Kabupaten Banyuasin

Rusdy A. S<sup>1</sup>, Bonita Hirza<sup>2</sup>, Yetty Hastiana<sup>3</sup>, Ervina Mukharomah<sup>4</sup>, Rhyta Pethorssky

1,2, 3, 4, 5 Universitas Muhammadiyah Palembang, Indonesia [Rusdysiroj2@hmail.com](mailto:Rusdysiroj2@hmail.com)

#### Abstrak

Distance learning activities are the only encouragement for elementary school teachers to make interesting strategies in the learning process, the use of learning media is one of the teachers in order to be able to create interesting activities and so that students are expected to be able to follow the learning process carefully without complaints, because good learning using learning media. The purpose of this activity is a form of community service in the form of assisting learning media using the Canva application. The method of activity carried out is service learning with the subject of the activity, namely inviting all elementary school teachers in Makati Jaya, to take advantage of the Canva application. The Canva application is a platform that can be accessed by anyone using a smartphone or using a computer browser. This assistance provides an overview for teachers to take advantage of free applications that can be used to create interesting and not monotonous learning media by utilizing these applications.

Kata Kunci: Learning Media, Canva, Making Assistance

#### **PENDAHULUAN**

Memasuki new normal merupakan tahapan yang sedang dihadapi masyarakat Indoneisa terlebih pada sektor Pendidikan, walaupun sudah memasuki new normal proses pembelajaran Sebagian masih dalam kegiatan pembelajaran jarak jauh, aktivitas pembelajaran disesudaikan dengan prtokol Kesehatan yang ketat., menjalankan ibadah, bermain bersama teman, menikmati hobi, sampai dengan aktivitas rutin yang biasa dilakukan sehari-hari. Namun dalam prosesnya guru mata pelajaran dituntut untuk memberikan pembelajaran yang menarik dan kreatif, hal ini agar peserta didik tidak merasa jenuh dengan proses pembelajaran berlangsung. Kejenuhan belajar menjadi hal yang umum terjadi pada siswa, bahkan hamper rata-rata strees dan emosi yang tidak stabil menjadi fenomena yang sering ditemui oleh siswa selama masa pandemic (Sari et al., 2020).

Berdasarkan hal tersebut sektor pendidikan melaksanakan pembelajaran jarak jauh (PJJ) sebagai bentuk upaya membantu program pemerintah dalam menekan laju jumlah kasus Covid-19 secara daring oleh sebab itu peran media pembelajaran sangat diperlukan untuk melakukan terobosan atau inovasi dalam upaya keefektipan penggunaan media pembelajaran. Penggunaan media dan informasi pembelajaran melalui smartphone (Gadget) memudahkan seseorang memperoleh informasi yang diiginkan serta membantu bagaimana berhubungan dengan orang lain tanpa batas ruang dan waktu hal ini dibuktikan dengan hasil survey tahun 2017 bahwa penggunaan internet dalam bersosial media di Indoensia sebanyak 87,13 % dari total jumlah keseluruhan penduduk Indoensia (Dewi & Wohel, 2019).

Dengan internet hal ini tentu memberikan kemudahan dan kepraktisan untuk mencari, menemukan dan mendapatkan pengetahuan ataupun informasi yang diinginkan, kemudahan untuk mendapatkan informasi tanpa batas tentunya memberikan dampak positif maupun negative bagi penggunanya (Fitri, 2017). Informasi yang diperoleh tentunya harus diketahui kebenarannya agar terhindar dari maraknya infromasi palsu atau hoax, kemudahan akses informasi yang beredar di internet maupun sosial media membuat seseorang harus memiliki kemampuan berfikir kritis, karena kemampuan ini sangat penting dimiliki oleh remaja dalam mengakses informasi maupun bersosial media di internet.

Berdasarkan fenomena tersebut maka masalah tersebut menjadi hal yang harus disadari oleh setiap pendidik bahwa perlu strategi khusus dalam menciptakan suasana belajar yang menarik, menyenangkan dan membuat semangat baru bagi siswa. Pemanfaatan media pembelajaran sangat diperlukan, karena sebagai penunjang dalam proses pelaksanaan pembelajaran, keberhasilan pembelajaran sangat ditentukan oleh pemanfaatan media yang digunakan. dapat digunakan untuk menyalurkan pesan dari pengirim ke penerima sehingga dapat merangsang pikiran, perasaan, perhatian dan minat siswa sedemikian rupa sehingga terjadi proses belajar Media pembelajaran online dapat diartikan sebagai media yang dilengkapi dengan alat pengontrol yang dapat dioperasikan oleh pengguna (user), sehingga pengguna (user) dapat mengendalikan dan mengakses apa yang menjadi kebutuhan pengguna (Herliandry et al., 2020).

Media pembelajaran banyak jenisnya dan dapat diakses menggunakan smartphone dengan mendownload berbagai aplikasi dengan gratis salah satu aplikasi yang bisa digunakan yaitu Canva. Canva digunakakn untuk membuat powerpoint dengan beragam animasi yang diperlukan. Canva merupakan aplikasi berbasis online dengan menyediakan desain menarik berupa template, fitu-fitur, dan kategori-kategori yang diberikan di dalamnya. Dengan desain yang beragam dan menarik, membuat proses pembelajaran menjadi tidak membosankan. Dengan menggunakan aplikasi Canva, guru dapat mengajarkan ilmu pengetahuan, kreativitas, serta keterampilan yang akan didapatkan untuk peserta didik, sehingga media ini juga dapat dimanfaatkan dalam berbagai ranah kehidupan.

Canva adalah program desain online yang menyediakan bermacam peralatan seperti presentasi, resume, poster, pamflet, brosur, grafik, infografis spanduk, penanda buku, bulletin, dan lain sebagainya yang disediakan dalam aplikasi canva. Adapun jenis-jenis presentasi yang ada pada Canva seperti presentasi kreatif, pendidikan, bisnis, periklanan, teknologi, dan lain sebagainya. Adapun kelebihan dalam aplikasi canva dapat dilihat sebagai berikut. 1. Memiliki beragam desain yang menarik 2. Mampu meningkatkan kreativitas guru dan siswa dalam mendesain media pembelajaran karena banyak fitur yang telah disediaakan. 3. Menghemat waktu dalam media pembelajaran secara praktis. 4. Dalam mendesain, tidak harus memakai laptop, tetapi dapat dilakukan melalui Handphone. (Tanjung & Faiza, 2019).

Manfaat Canva untuk guru dan peserta didik Sebagai aplikasi berbasis teknologi, Canva menyediakan ruang belajar untuk setiap guru dalam melaksanakan suatu pembelajaran dengan mengandalkan media pembelajaran salah satunya berupa aplikasi Canva. Media yang menyediakan lebih banyak template menarik untuk menarik minat peserta didik dalam proses pembelajaran. Banyak contoh yang dapat digunakan guru dalam aplikasi Canva untuk disajikan kepada peserta didik, salah satunya ialah berbagai template menarik untuk disajikan dalam Power Point. Microsoft Office Power Point merupakan program aplikasi kantor bertipe slide show (lembar kerja yang merupakan objek berganti) digunakan untuk mempresentasikan konsep dan argumen yang ingin ditunjukkan pada orang lain (Misbahudin et al., 2018). Biasanya seorang guru dalam menyampaikan dan menerangkan materi baik itu secara langsung ataupun daring, guru menggunakan media pembelajaran Power Point untuk mempresentasikan materinya dalam proses pembelajaran. Dilain sisi, untuk menarik minat peserta didik dalam proses pembelajaran, maka guru harus cerdik menampilkan presentasinya itu secara menarik. Aplikasi Canva menjadi faktor pendukung dalam membuat template yang menarik, memberi warna, gambar, huruf, dan lain sebagainya agar Power Point yang dibuat oleh guru lebih menarik. Dengan cara membuka aplikasi Canva, pilih di penelusuran, ketik "Presentasi" maka template yang menarik dan beragam akan muncul secara otomatis, dan setelah selesai dibuat, template atau hasil dari desain tersebut bisa dipindahkan ke dalam Power Point.

#### **METODE**

Pengabdian kepada masyarakat kegiatannya diagendakan selama 4 hari di sekolah yang berada di Kawasan Kabupaten Banyuasin Desa Makarti Jaya tepatnya di SDN 2 Makarti Jaya. Pada hari pertama kegiatan di awali dengan persiapan (meninjau lokasi kegiatan pada tahap awal), yaitu melakukan izin dan koordinasi dengan Kaprodi, LP3M terhadap sekolah yang akan mengadakan pengabdian kepada masyarakat, mengingat alas an dilakukan karena sekolah SDN 2 Makarti Jaya walaupun termasuk daerah 3T(Terdepan, terpencil dan tertinggal) tetapi para guru di SDN tersebut sangat semangat dalam menggunakan aplikasi dan pemanfaatan aplikasi dan browser. Kegiatan PKM ini menggunakan metode service learning berupa pemberian arahan pembuatan powerpoin menggunakan aplikasi Canva.

## HASIL DAN PEMBAHASAN

Dalam penentuan pelaksanaan PKM ditentukan beberapa aspek dan kriterian sebagai kerangka utama dalam pelaksanaan service learning yaitu tahap pengaplikasian terbagi menjadi beberapa step atau langkah: (1) Aspek Kesehatan, (2) Aspek Kecemasan, (3) Aspek Defresi, serta (4) Aspek Motivasi. Kriteria yang ditentukan sebagai acuan pelaksanaan kegiatan layanan konseling individual yang melalui melalui tiga tahapan yaitu tahap awal tahap inti (kerja), serta tahap pengakhiran. Strategi individual digunakan sebagai strategi yang efektip dalam menemukan, melihat secara mendalam serta memberikan kesempatan secara langsung terakit permasalahan yang dihdapai menurut Muthoharoh (2020) bahwa konseling individual memungkinkan pikiran, perasaan dan sikap menjadi terarah terutama dalam berkomunikasi dan bersosialisasi secara interpersonal bagi klien. Hal ini menjelaskan bagaimana kelebihan dalam teknik atay strategi yang digunakan.

#### 1. Tahap Awal (Persiapan)

Pada tahap awal kegiatan persiapan dan perkenalan dengan peserta didik dan guru tetapi fokus kegiatan tetap pada pendampingan yang dilakukan kepada guru SDN 2 Makarti Jaya Gambar dapat dilihat pada Gambar 1.

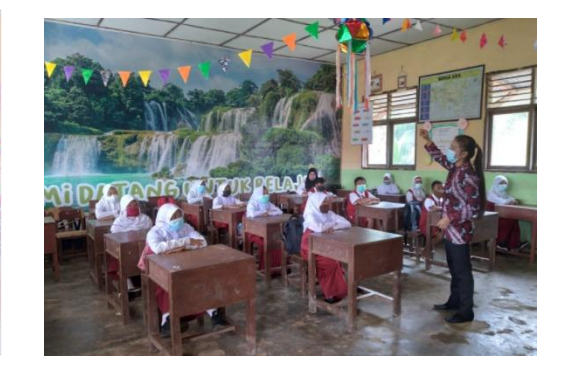

Gambar 1. Koordinasi dan Perkenalan dengan siswa

### 2. Tahap Kerja (Pelaksanaan Pelatihan Aplikasi Canva)

Pada tahap kerja atau Inti kegiatan yaitu berupa pemberian pelatihan kepada guru SDN 2 Makarti Jaya berupa kegiatan berlangsung dan juga materi apa saja yang diberikan oleh para instruktur. Sejauh pelaksanaan kegiatan berlangsung kondusif para guru antusias dalam kegiatan yang berlangsung selam 3 hari pada tahap kegiatan untuk lebih lanjut berikut kegiatan yang dilakukan pada Gambar 2 dan 3 serta materi apa saja yang diberikan.

Gambar 2 dan 3. Kegiatan inti

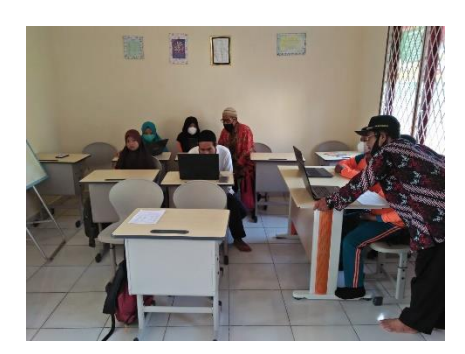

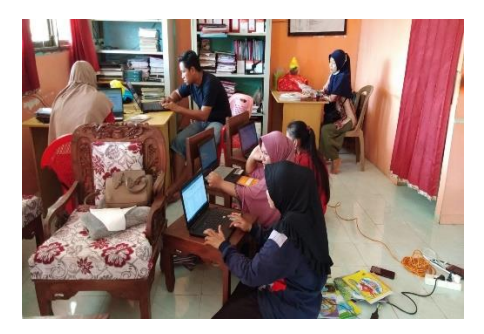

Pada tahap kegiatan berikut beberapa materi yang digunakan oleh para instruktur dalam penggunaan aplikasi Canva:

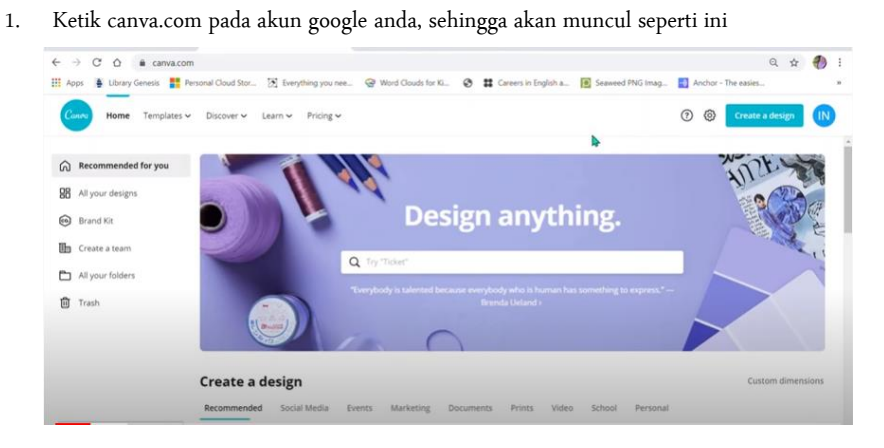

LANGKAH-LANGKAH PENGGUNAAN CANVA

Ada bermacam desain canva yang tersedia, bpk/ibu bisa scroll kebawah untuk melihat pilihan seperti:

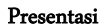

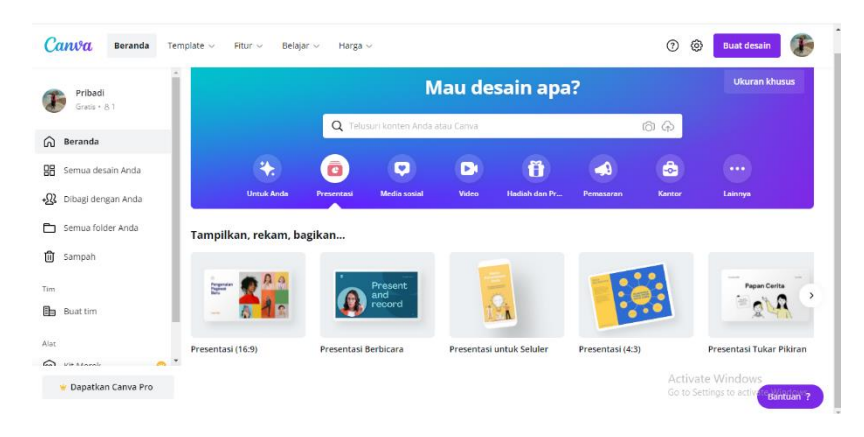

#### Video  $\mathcal{C}$ anva Beranda **3 Buat desain** T Fitur  $\vee$  Belajar  $\vee$  Harga Mau desain apa? Pribadi  $\sqrt{a}$  $\odot$  $\widehat{D}$  Beranda  $\bar{\mathbf{o}}$  $\bullet$ **BO** Semua desain And  $\hbox{\large \it v}$ Õ ۸ ė ż. **Q** Dibagi dengan Anda Semua folder Anda Video mudah disusun **自** Sampah  $\mathbf{z}$  $2K$  $\mathbb{B}$  $\sim$ Dapatkan Canva Pro

2. Klik Presentasi pada bagian pilihan, kemudian pilih tampilan presentasi yang akan digunakan. Untuk ditampilkan dengan LCD klik presentasi 16 : 9, akan muncul tampilan

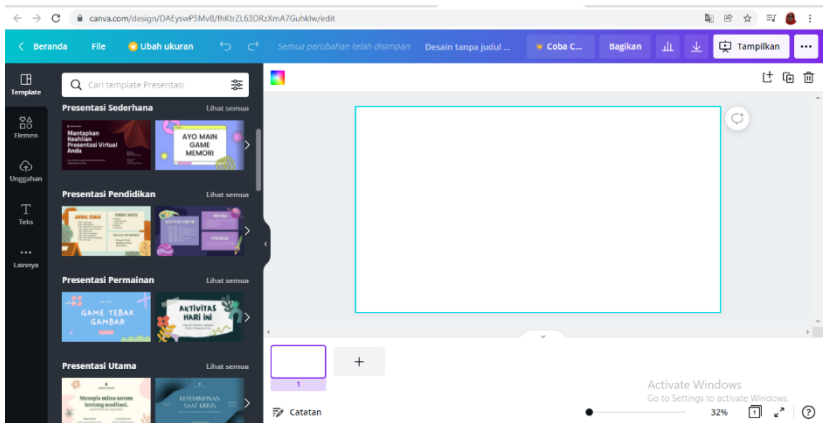

3. Bagi bpk/ibu guru yang akan membuat ppt tentang pendidikan, dibagian sebelah kiri klik template dan tulis Pendidikan, Akan tampil seperti berikut:

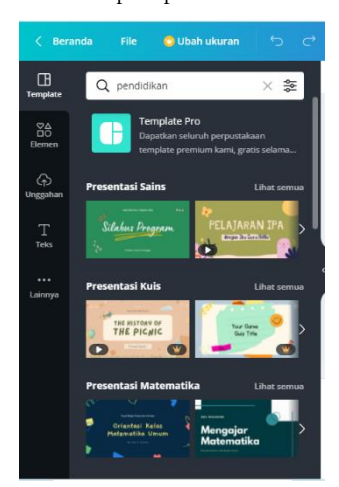

4. Pilih template yang akan digunakan sesuai dengan materi yang akan disampaikan, misalnya bpk/ibu akan menyajikan materi Matematika, bisa pilih dibagian presentasi Matematika, (Misal: Mengajar Matematika), akan muncul berbagai template ppt yang bisa digunakan, sebagai berikut:

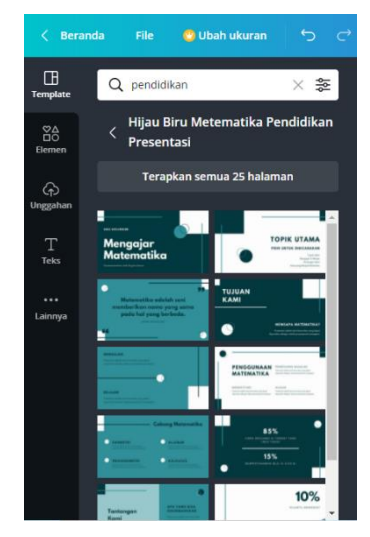

5. Bpk/ibu bisa pilih dibagian mana saja yang akan digunakan dari 25 slide yang tersedia, akan muncul di sebelah kanan seperti :

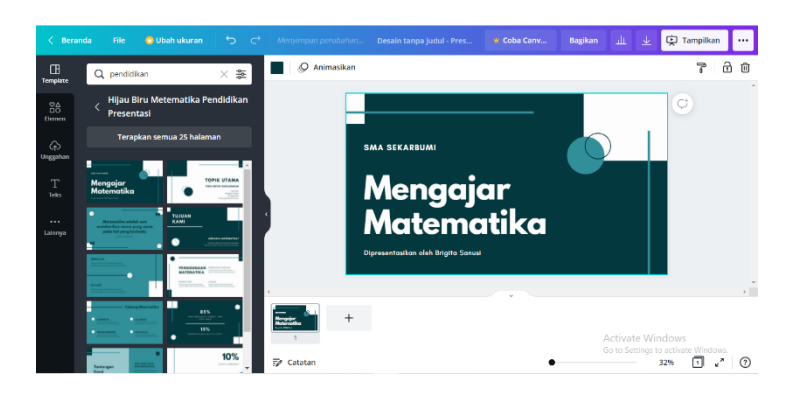

6. Klik di setiap bagian di dalam kotak sebelah kanan untuk mengganti tulisan atau gambar sesuai dengan materi bpk/ibu, untuk mengganti jenis dan besar huruf bisa di atur di bagian atas

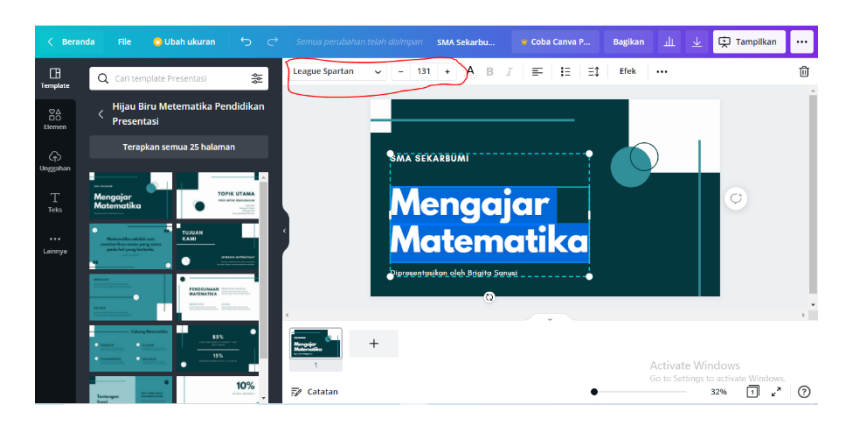

7. Setelah diatur akan muncul seperti berikut

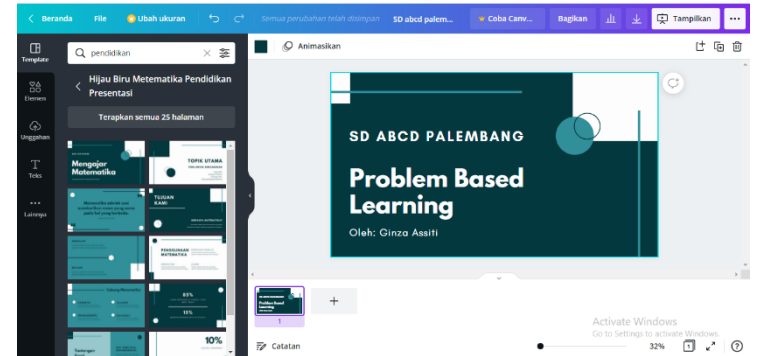

8. Apabila akan menambah slide klik tanda + dibagian bawah kemudian pilih slide di sebelah kiri yang akan digunakan:

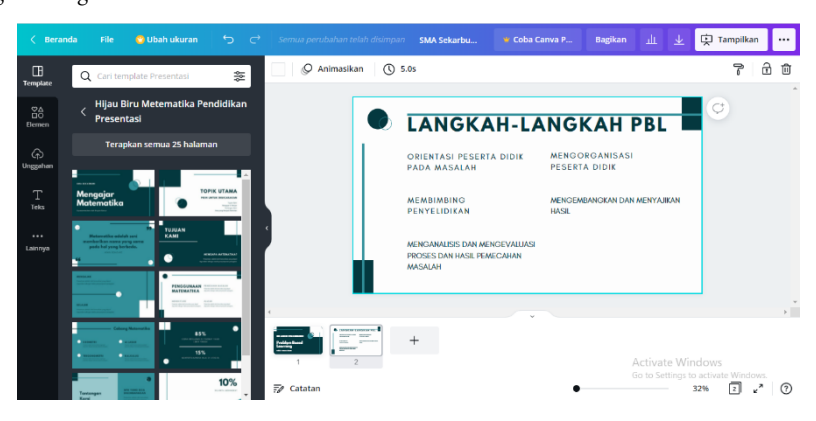

9. Untuk menambah judul atau sub judul, pilih Teks di sebelah kiri, lalu pilih tambahkan Judul, atau tambahkan sub judul, atau yang lainnya yang diinginkan

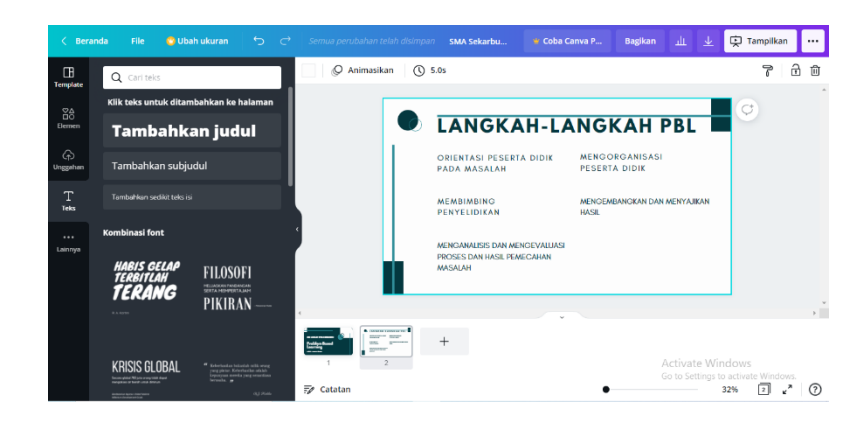

- 10. Demikian seterusnya bpk/ibu bisa menambahkan slide sebanyak yang diperlukan
- 11. Setelah selesai silahkan bpk/ibu simpan dengan klik titik 3 (…) di sebelah kanan atas lalu pilih Microsoft powerpoint

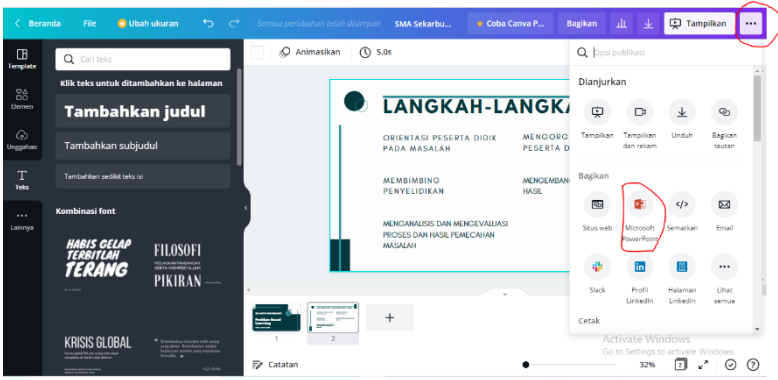

12. Kemudian simpan file bpk/ibu dalam folder computer anda

#### 3. Kegiatan akhir dan penutup

Setelah pemberian arahan dan materi maka Langkah selanjutnya ialah penutupan kegiatan PKM yaitu pada tahap akhir dan pengevaluasian kegiatan yang diharapkan memberikan manfaat yang positif dalam membantu memperkeaya dan membantu meningkatkan motivasi bagi guru-guru di SDN 2 Makarti dalam mebuat media pembelajaran yang kreatif inovatif dan menyenangkan khusunya bagi peserta didik.

#### KESIMPULAN

Media pembelajaran banyak jenisnya dan dapat diakses menggunakan smartphone dengan mendownload berbagai aplikasi dengan gratis salah satu aplikasi yang bisa digunakan yaitu Canva. Canva digunakakn untuk membuat powerpoint dengan beragam animasi yang diperlukan. Canva merupakan aplikasi berbasis online dengan menyediakan desain menarik berupa template, fitu-fitur, dan kategori-kategori yang diberikan di dalamnya. Dengan desain yang beragam dan menarik, membuat proses pembelajaran menjadi tidak membosankan. Dengan menggunakan aplikasi Canva, guru dapat mengajarkan ilmu pengetahuan, kreativitas, serta keterampilan yang akan didapatkan untuk peserta didik, sehingga media ini juga dapat dimanfaatkan dalam berbagai ranah kehidupan.

#### DAFTAR PUSTAKA

- Dewi, S. P., & Wohel, F. J. (2019). Gerakan Masyarakat Rt 11 Mrican Anti-Hoax Dalam Bersosial Media. In Prosiding Seminar Hasil Pengabdian Masyarakat (Pp. 470-475).
- Herliandry, L. D., Nurhasanah, Suban, M. E., & Heru, K. (2020). Transformasi Media Pembelajaran Pada Masa Pandemi Covid-19. Jurnal Teknologi Pendidikan, 22(1), 65–70.

http://journal.unj.ac.id/unj/index.php/jtp

- Misbahudin, D., Rochman, C., Nasrudin, D., & Solihati, I. (2018). Penggunaan Power Point Sebagai Media Pembelajaran: Efektifkah?. WaPFi (Wahana Pendidikan Fisika), 3(1), 43-48.
- Sari, P., Bulantika, S. Z., Utami, F. P., & Kholidin, F. I. (2020). Pengaruh Manajemen Stress dan Kelola Emosi Terhadap Tingkat Kecemasan Siswa di Masa New Normal. Bulletin of Counseling and Psychotherapy, 2(2), 62–67. https://doi.org/10.51214/bocp.v2i2.44
- Tanjung, R. E., & Faiza, D. (2019). Canva Sebagai Media Pembelajaran Pada Mata Pelajaran Dasar Listrik

Dan Elektronika. VoteTEKNIKA: Jurnal Vocational Teknik Elektronika dan Informatika, 7(2), 79-85.